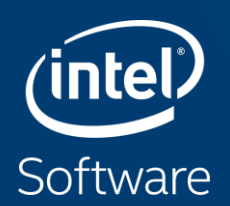

# OFFLOAD ADVISOR

### Purpose of Offload Advisor

- Offload Advisor is designed to help users to port their codes to accelerators
	- It can identify the portions of a code that are profitable to be offloaded to an accelerator (e.g. GPU)
	- It can also predict the code's performance if run on an accelerator and lets you experiment with accelerator configuration parameters

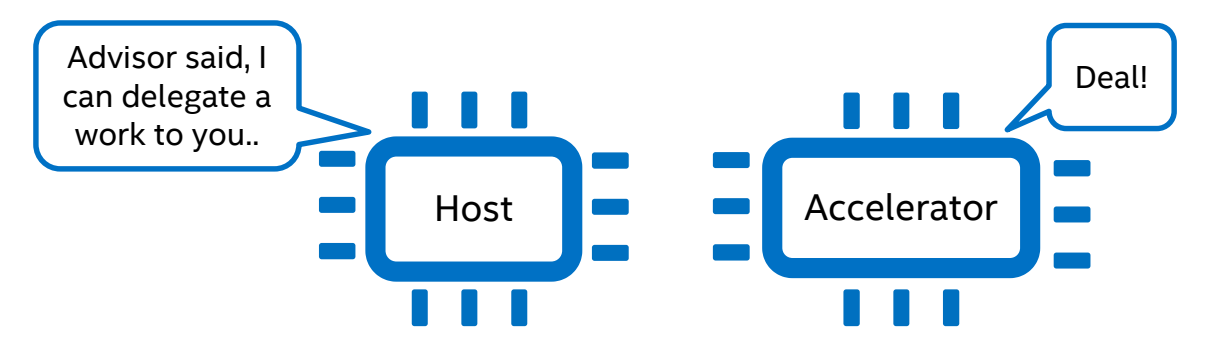

Copyright ©, Intel Corporation. All rights reserved. \*Other names and brands may be claimed as the property of others. Refer to [software.intel.com/articles/optimization-notice](http://software.intel.com/en-us/articles/optimization-notice) for more information regarding performance & optimization choices in Intel software products.

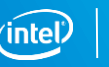

### How it works

- Offload Advisor reuses Intel Advisor powerful characterization framework
- Also, it is enriched with data traffic, memory sub-system simulation and analytical performance modeling to enable new Offload Advisor workflow

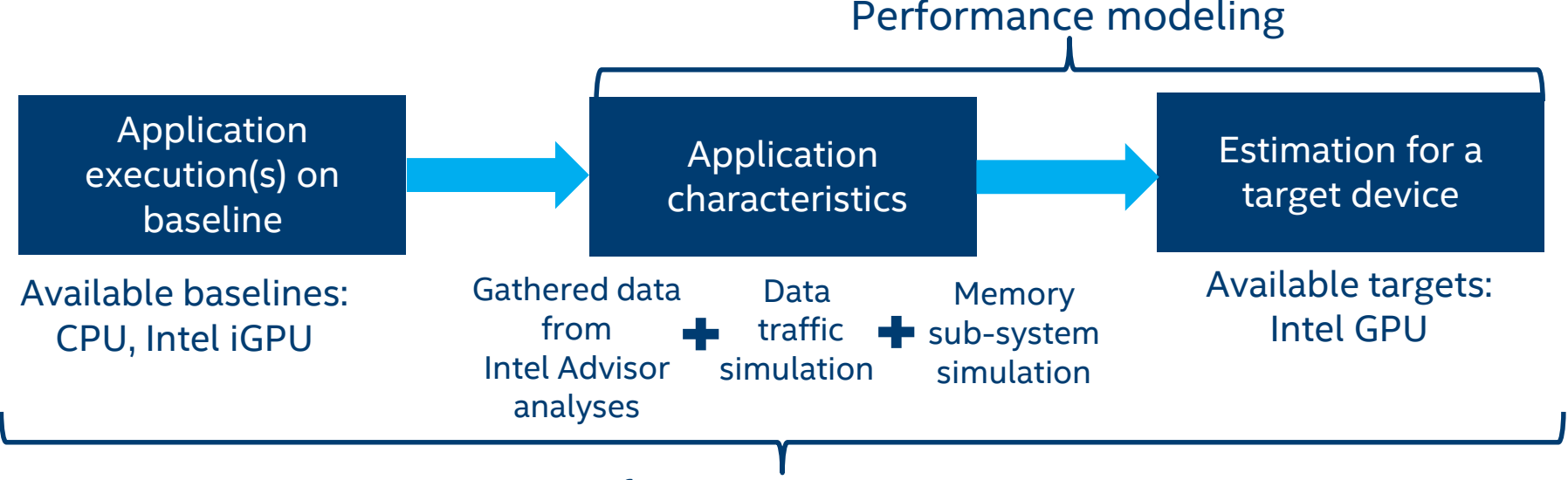

#### Performance estimation

Refer to [software.intel.com/articles/optimization-notice](http://software.intel.com/en-us/articles/optimization-notice) for more information regarding performance & optimization choices in Intel software products.

Copyright ©, Intel Corporation. All rights reserved.

\*Other names and brands may be claimed as the property of others.

3

### How it works (CPU to GPU offloading)

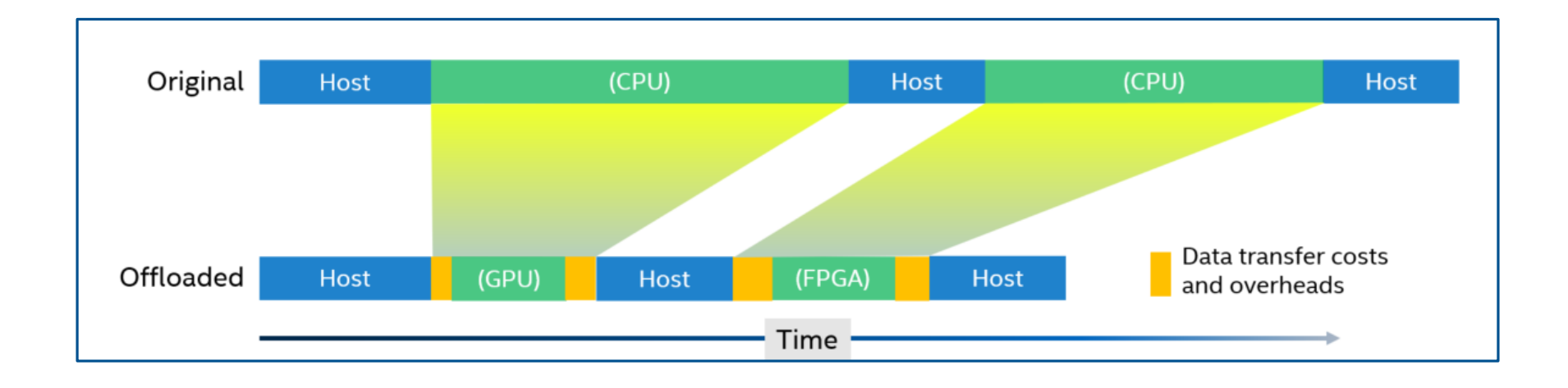

- Data transfer taxes: copy data between CPU and GPU
- Offload taxes: time to place task to GPU task dispatcher

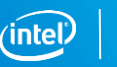

4

### How it works: Region time calculation

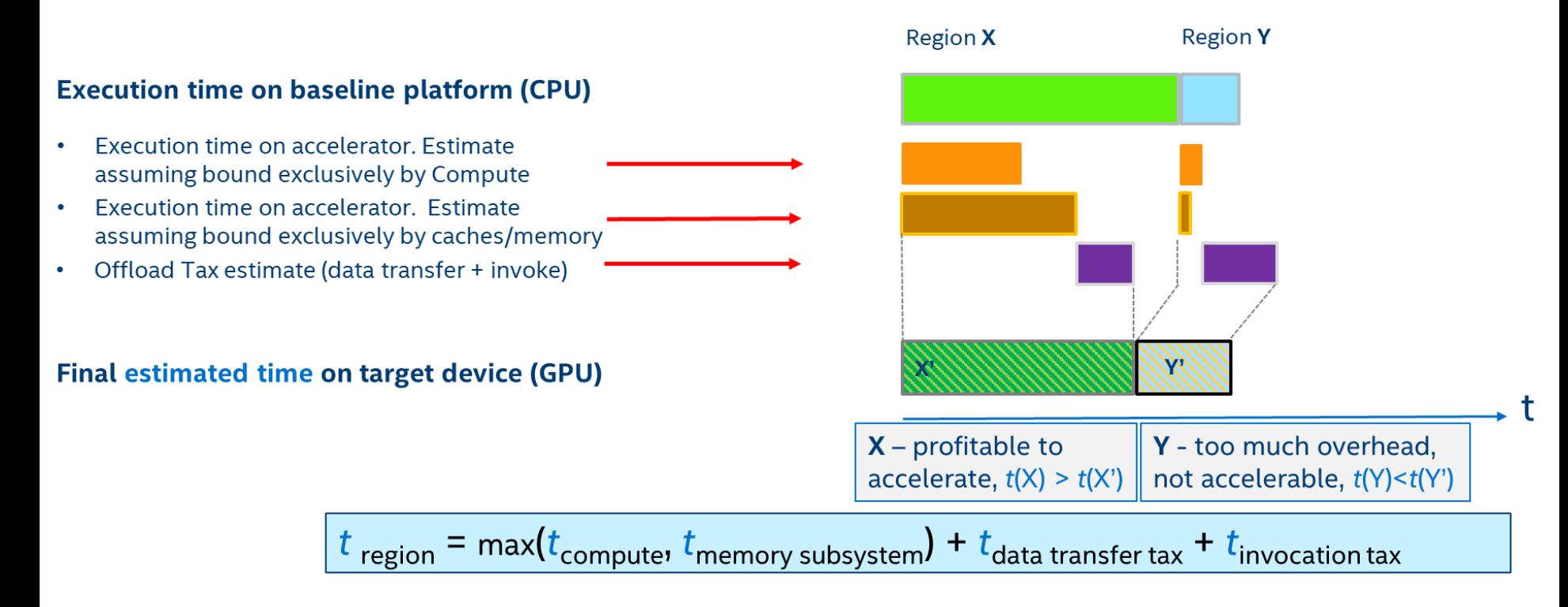

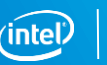

### How it works: Calculation of total time for a loop hierarchy

We minimize the total time spent in a loop hierarchy by varying offload strategies U (offload/non-offload, #threads for each component  $loop<sub>i</sub>$  of loop nest)

*Objective function:* 

$$
T_{all} = \min_{U = \{u_{1,}u_{1,}u_{2,}...\}} (\sum_{i} T_{i} + t_{data\,transfer} + t_{invoke} + T_{cpu})
$$
  
Reject loop nets for which  

$$
T_{i} = max \begin{cases} T_{i}^{Comp\_only} \\ T_{i}^{Comp\_only} \\ T_{i}^{M_{k\_only}} \left( M_{i}^{k} \right) = \frac{M_{i}^{k}}{BW_{k}} \end{cases}
$$
 This is effective  
(throughput) model

#### Under algorithmic constraints (Dependencies and TripCount/Granularity)

Copyright ©, Intel Corporation. All rights reserved. \*Other names and brands may be claimed as the property of others. Refer to [software.intel.com/articles/optimization-notice](http://software.intel.com/en-us/articles/optimization-notice) for more information regarding performance & optimization choices in Intel software products.

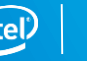

## **LAB ACTIVITIES**

#### The Lab Activities

Activity 0: Making the Project on GitLab

Activity 1: Building and running N-body base version

Activity 2: Running performance estimation for the base version

Activity 3: Looking at the estimation results

Activity 4: Rewriting code using DPC++

Activity 5: Building N-body DPC++ version

Activity 6: Comparing base and DPC++ versions

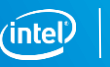

## **ACTIVITY O: MAKING THE PROJECT**

### Activity 0: Make your Project

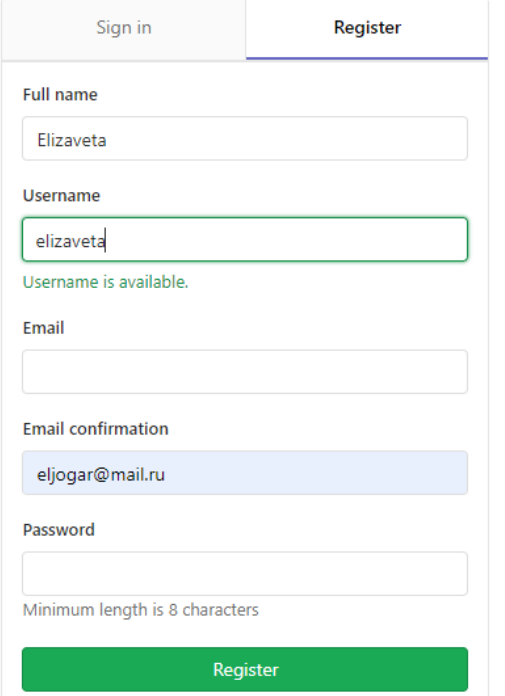

#### Navigate to<https://gitlab.boostcode.ru/>, Register and Create a project

#### Create a project

₿

Projects are where you store your code, access issues, wiki and other features of GitLab.

Copyright ©, Intel Corporation. All rights reserved. \*Other names and brands may be claimed as the property of others. Refer to [software.intel.com/articles/optimization-notice](http://software.intel.com/en-us/articles/optimization-notice) for more information regarding performance & optimization choices in Intel software products.

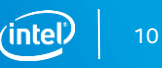

### Activity 0: Import Project

#### Import from: [https://gitlab.boostcode.ru/eshulankina/offload\\_advisor\\_lab](https://gitlab.boostcode.ru/eshulankina/offload_advisor_lab)

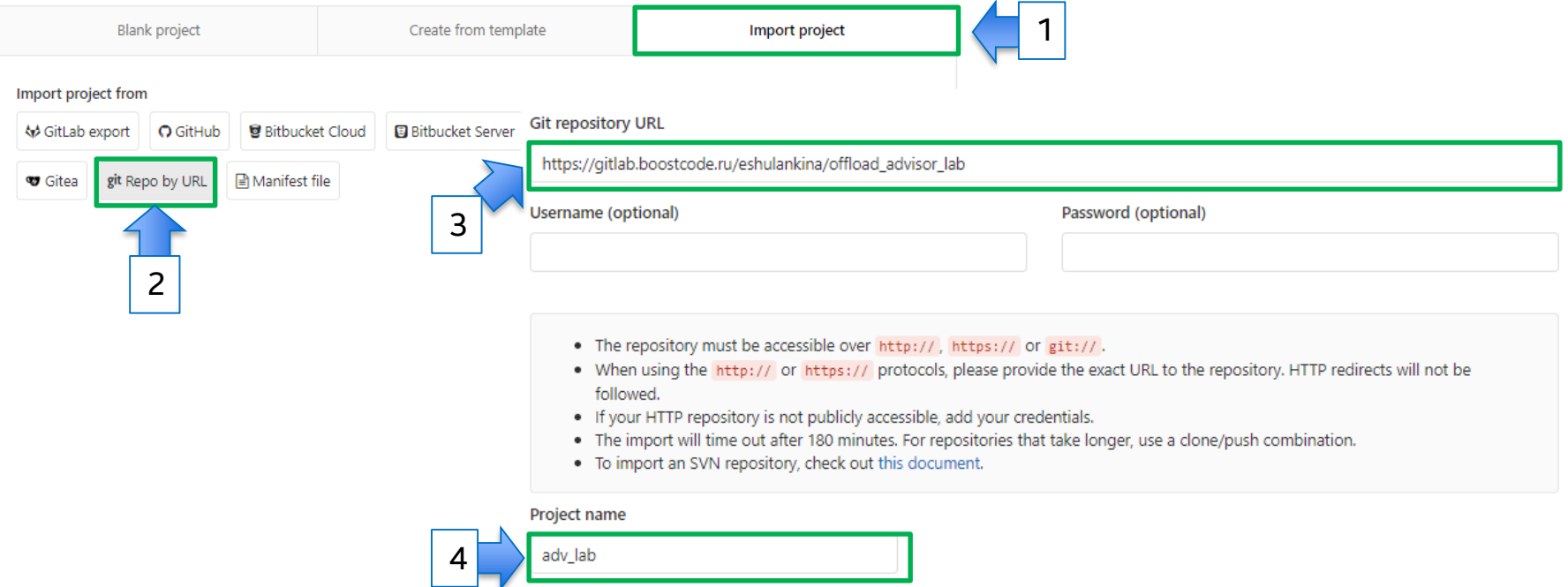

Refer to [software.intel.com/articles/optimization-notice](http://software.intel.com/en-us/articles/optimization-notice) for more information regarding performance & optimization choices in Intel software products.

Copyright ©, Intel Corporation. All rights reserved.

\*Other names and brands may be claimed as the property of others.

### **ACTIVITY 1: BUILDING N-BODY BASE VERSION**

### Activity 1: Build & Run

Create your own pipeline to build & run the N-Body base version:

• Add the following jobs to **.gitlab-ci.yml** in your project:

```
nbody-base-build:
 stage: build
 tags:
   - oneapi
 script:
   - make -C ./nbody/base
 artifacts:
   paths:
     - ./nbody/base/nbody
```

```
nbody-base-run:
 stage: run
 tags:
   - oneapi
 script:
   - ./nbody/base/nbody $NBODY_ARGS
 dependencies:
   - nbody-base-build
```
Copyright ©, Intel Corporation. All rights reserved. Refer to [software.intel.com/articles/optimization-notice](http://software.intel.com/en-us/articles/optimization-notice) for more information regarding performance & optimization choices in Intel software products.

\*Other names and brands may be claimed as the property of others.

### Activity 1: Check pipeline status

Pipeline Jobs 2 **Build** Test ) nbody-base-build  $\overline{\mathcal{C}}$ С nbody-base-run (  $\checkmark$  $\checkmark$ 

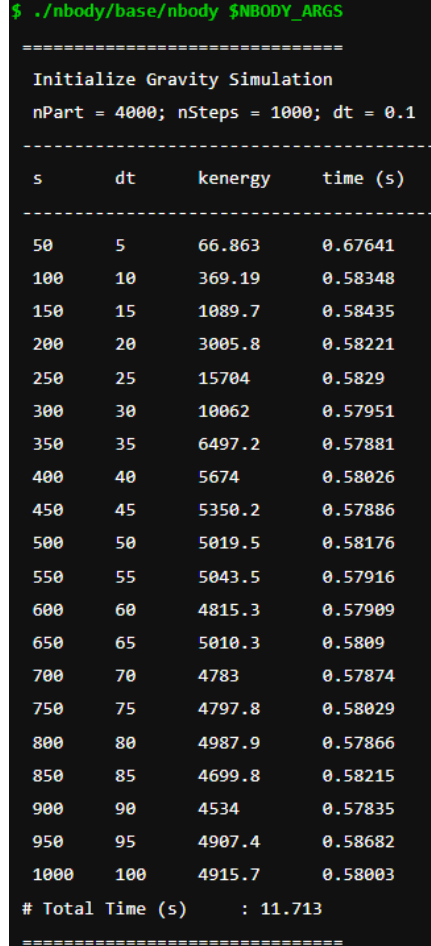

Copyright ©, Intel Corporation. All rights reserved. Refer to [software.intel.com/articles/optimization-notice](http://software.intel.com/en-us/articles/optimization-notice) for more information regarding performance & optimization choices in Intel software products.

\*Other names and brands may be claimed as the property of others.

# **ACTIVITY 2: RUNNING PERFORMANCE ESTIMATION FOR THE BASE VERSION**

### How to run Performance Estimation

There are three methods varying in simplicity and flexibility to run performance profiling and performance modeling. Performance profiling and performance modeling are used together to derive performance estimates.

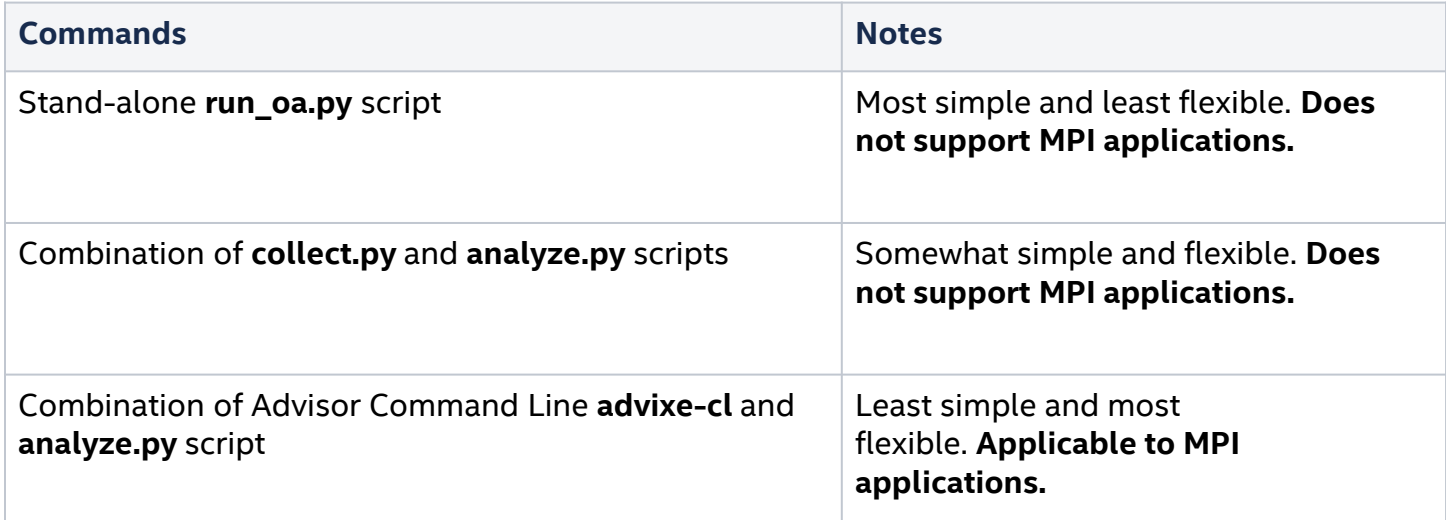

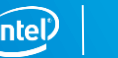

### run oa.py script (most simple)

This is the most simple method.

It automates the process of invoking performance profiling with reasonable pre-defined options, then runs performance modeling on the resulting profiles to generate performance estimates.

▪ python \$APM/run\_oa.py <advisor\_results\_dir> -o <apm\_results\_dir> [options] -- <app\_binary> [app\_options]

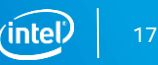

### collect.py & analyze.py (simple and flexible)

This is a middle-of-the-road method that is moderately simple and flexible. The collect.py script automates the process of performance profiling and the analyze.py script implements performance modeling.

- python \$APM/collect.py <advisor\_results\_dir> [options] -- <app\_binary> [app\_options]
- python \$APM/analyze.py <advisor results dir> -o <apm\_results\_dir>

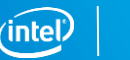

### advixe-cl & analyze.py (most flexible)

This is the most flexible method including calling **advixe-cl** (directly invoking the run of Advisor analyses) and a script **analyze.py** that implements performance modeling.

For each required Advisor analysis, you should run **advixe-cl** with the appropriate parameters. After all the information is collected, you should run **analyze.py**.

Example of Survey analysis run:

▪ advixe-cl --collect=survey --auto-finalize --stackwalk-mode=online -staticinstruction-mix --project-dir=<advisor results dir> -- <app binary> [app\_options]

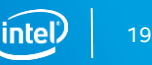

### Activity 2

Add a job to run the performance estimation for the N-Body base version:

• Uncomment the following job:

```
nbody-base-profile:
stage: profile
tags:
   - oneapi
before_script:
   - . . .
script:
   - mkdir adv_prj
  # Running Offload Advisor
   - advixe-python $APM/collect.py --config=gen9 ./adv_prj -c basic -- ./nbody/base/nbody $NBODY_ARGS
   - advixe-python $APM/analyze.py --config=gen9 --set-parallel=GSimulation.cpp:103,GSimulation.cpp:129 ./adv_prj
   # Running base version of nbody sample
   - . . .
   - ./nbody/base/nbody $NBODY ARGS | tee -a sample run.log
 \cdot . .
```
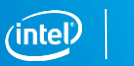

20

### Activity 2: Download artifacts

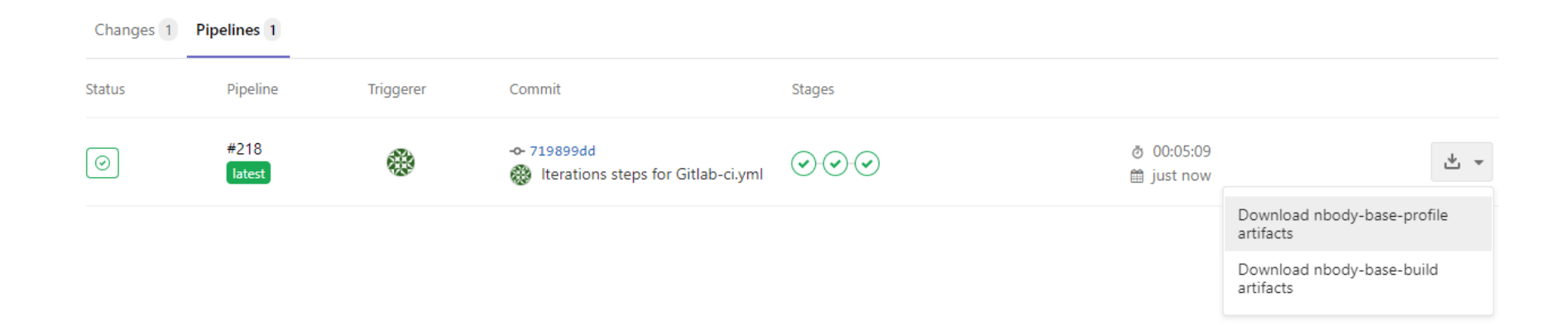

Copyright ©, Intel Corporation. All rights reserved. \*Other names and brands may be claimed as the property of others. Refer to [software.intel.com/articles/optimization-notice](http://software.intel.com/en-us/articles/optimization-notice) for more information regarding performance & optimization choices in Intel software products.

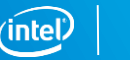

21

## **ACTIVITY 3: LOOKING AT** THE ESTIMATION RESULTS

### Activity 3

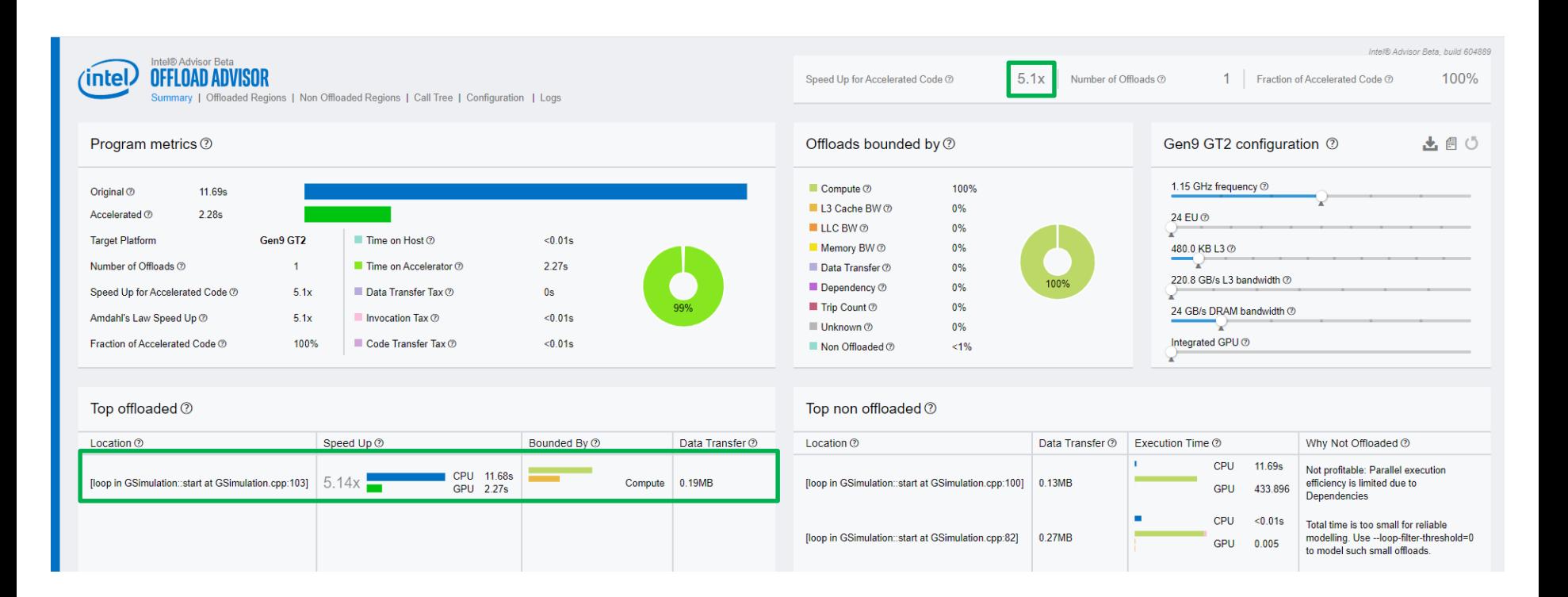

23

### Activity 3

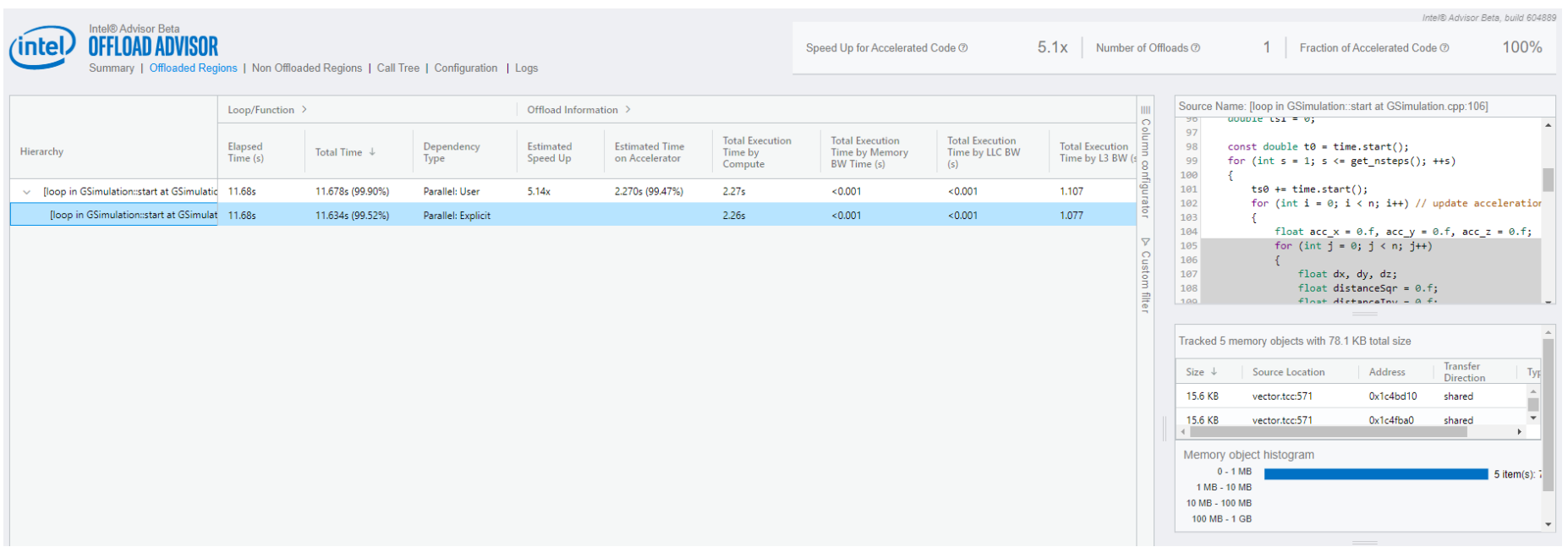

### **ACTIVITY 4: REWRITING CODE USING DPC++**

#### Activity 4

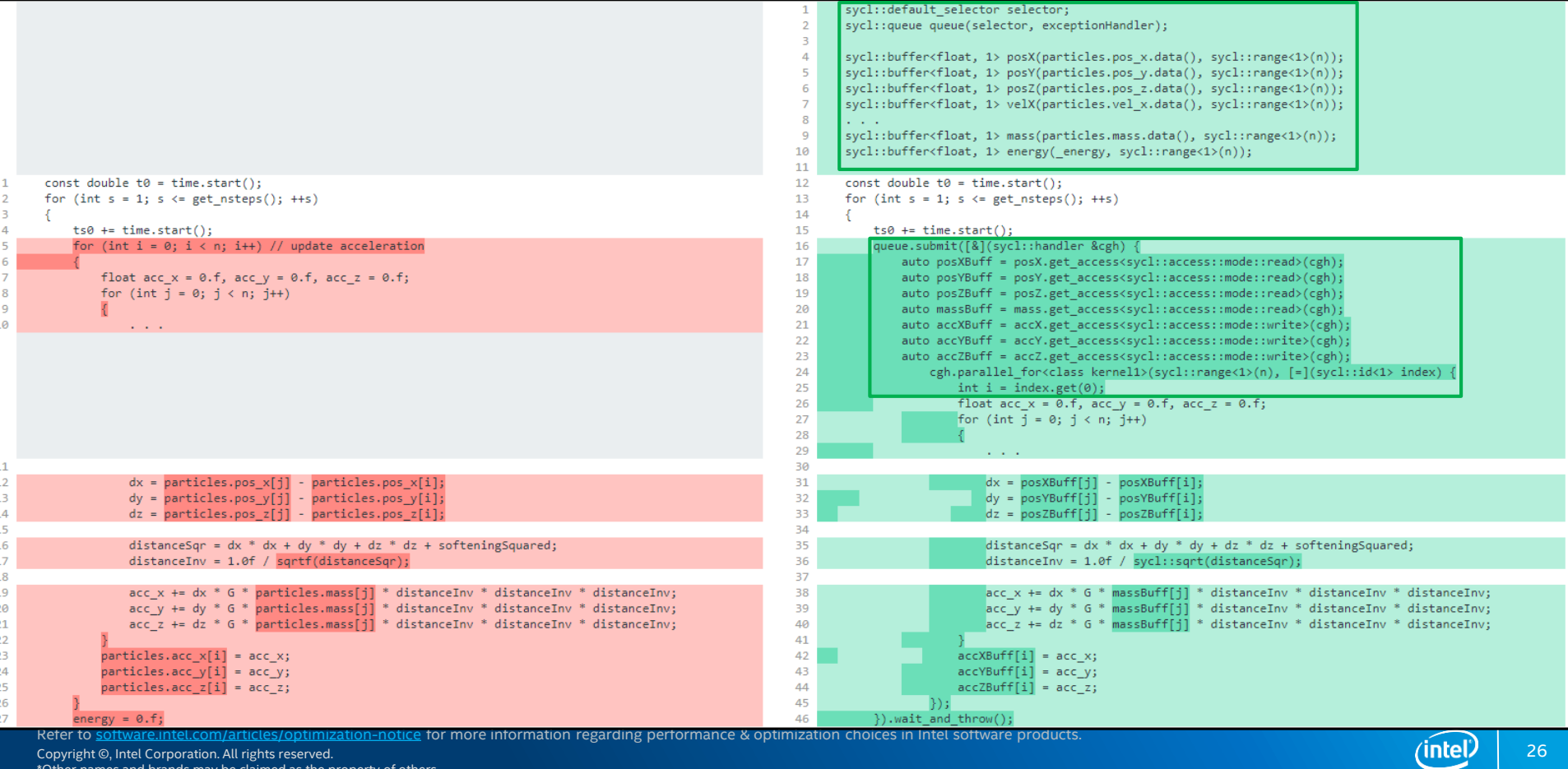

Copyright ©, Intel Corporation. All rights reserved.

\*Other names and brands may be claimed as the property of others.

### **ACTIVITY 5: BUILDING N-BODY DPC++ VERSION**

### Activity 5

- Disable **nbody-base-run** and **nbody-base-profile** jobs (comment them)
- Add the following jobs to **.gitlab-ci.yml** in your project:

**nbody-dpcpp-build:** stage: build tags:

- oneapi

script:

```
- make -C ./nbody/dpcpp
```
artifacts:

paths:

- ./nbody/dpcpp/nbody

**nbody-run:** stage: test tags: - oneapi script: - ./nbody/base/nbody \$NBODY\_ARGS - ./nbody/dpcpp/nbody \$NBODY\_ARGS dependencies: - nbody-base-build - nbody-dpcpp-build

Refer to [software.intel.com/articles/optimization-notice](http://software.intel.com/en-us/articles/optimization-notice) for more information regarding performance & optimization choices in Intel software products.

Copyright ©, Intel Corporation. All rights reserved.

\*Other names and brands may be claimed as the property of others.

# ACTIVITY 6: COMPARING BASE AND DPC++ **VERSIONS**

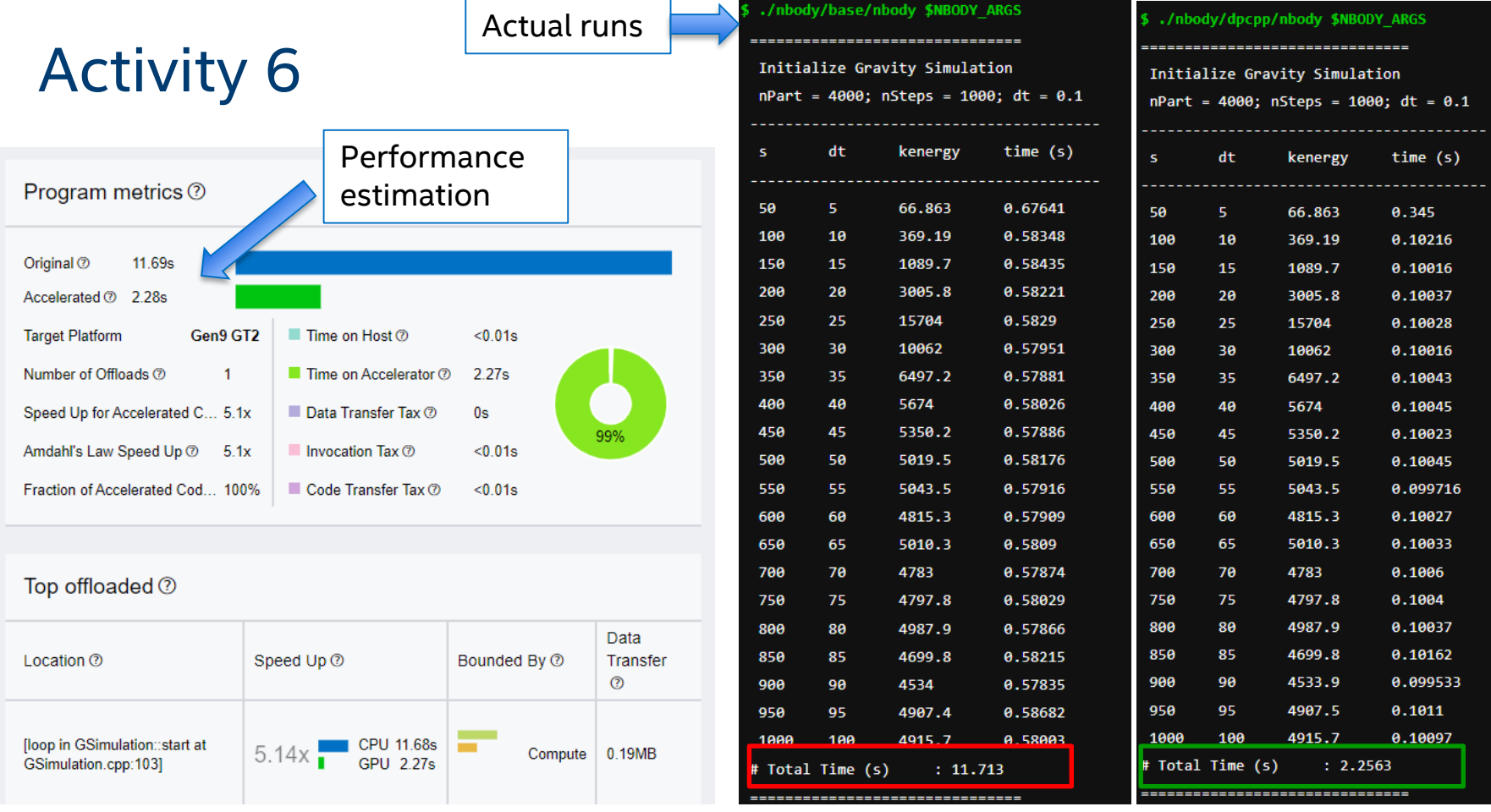

Refer to [software.intel.com/articles/optimization-notice](http://software.intel.com/en-us/articles/optimization-notice) for more information regarding performance & optimization choices in Intel software products.

Copyright ©, Intel Corporation. All rights reserved.

\*Other names and brands may be claimed as the property of others.

intel

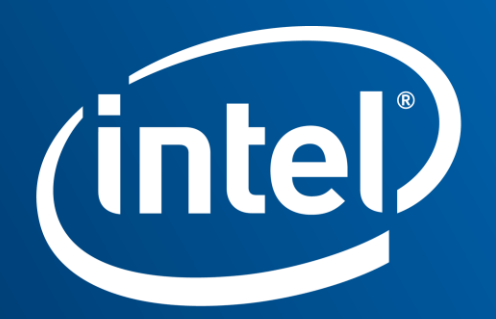

Software

#### Notices & Disclaimers

Intel technologies' features and benefits depend on system configuration and may require enabled hardware, software or service activation. Learn more at intel.com, or from the OEM or retailer.

Software and workloads used in performance tests may have been optimized for performance only on Intel microprocessors. Performance tests, such as SYSmark and MobileMark, are measured using specific computer systems, components, software, operations and functions. Any change to any of those factors may cause the results to vary. You should consult other information and performance tests to assist you in fully evaluating your contemplated purchases, including the performance of that product when combined with other products. For more complete information visit [www.intel.com/benchmarks](http://www.intel.com/benchmarks).

INFORMATION IN THIS DOCUMENT IS PROVIDED "AS IS". NO LICENSE, EXPRESS OR IMPLIED, BY ESTOPPEL OR OTHERWISE, TO ANY INTELLECTUAL PROPERTY RIGHTS IS GRANTED BY THIS DOCUMENT. INTEL ASSUMES NO LIABILITY WHATSOEVER AND INTEL DISCLAIMS ANY EXPRESS OR IMPLIED WARRANTY, RELATING TO THIS INFORMATION INCLUDING LIABILITY OR WARRANTIES RELATING TO FITNESS FOR A PARTICULAR PURPOSE, MERCHANTABILITY, OR INFRINGEMENT OF ANY PATENT, COPYRIGHT OR OTHER INTELLECTUAL PROPERTY RIGHT.

Copyright ©, Intel Corporation. All rights reserved. Intel, Pentium, Xeon, Core, VTune, OpenVINO, and the Intel logo are trademarks of Intel Corporation in the U.S. and other countries.

#### **[Optimization Notice](https://software.intel.com/en-us/articles/optimization-notice)**

Intel's compilers may or may not optimize to the same degree for non-Intel microprocessors for optimizations that are not unique to Intel microprocessors. These optimizations include SSE2, SSE3, and SSSE3 instruction sets and other optimizations. Intel does not guarantee the availability, functionality, or effectiveness of any optimization on microprocessors not manufactured by Intel. Microprocessor-dependent optimizations in this product are intended for use with Intel microprocessors. Certain optimizations not specific to Intel microarchitecture are reserved for Intel microprocessors. Please refer to the applicable product User and Reference Guides for more information regarding the specific instruction sets covered by this notice. Notice revision #20110804

Copyright ©, Intel Corporation. All rights reserved. \*Other names and brands may be claimed as the property of others. Refer to [software.intel.com/articles/optimization-notice](http://software.intel.com/en-us/articles/optimization-notice) for more information regarding performance & optimization choices in Intel software products.

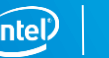